# **Projekty AV**

# - Ściemnianie, 10 kanałów – regulacja fazowa MaxSter – komputerowy sterownik o oświetlenia ietlenia

2986

- Sterowanie włącz/wyłącz, 4 kanały – przekaźniki

..................

**OBODO** 

MaxSter poprzez rs-232 – środowisko Windows

zewnętrznego (komputer może być wyłączony) - Zapamiętywanie dziesięciu scen świetlnych

 $\frac{1}{\sqrt{2}}$ 

Głównym moim zainteresowaniem od dłuższego czasu są różnego rodzaju sterowniki z możliwością komunikacji z komputerem. Ostatnią moją zabawką jest MaxSter – 10-kanałowy ściemniacz i 4-kanałowy przełącznik. Podstawową opcją jest sterowanie przez program komputerowy. Dodatkowo jest możliwość stero-

wania pilotem RC5 oraz z innego dowolnego źródła sygnału. W moim przypadku tym innym źródłem jest "klaskacz".

### Opis układu

Schemat ideowy przedstawiony jest na **rysunku 1**. Głównym i najważniejszym elementem jest U2, mikrokontroler AVR ATmega16. Program (można go ściągnąć z Elportalu) napisałem w języku C, a skompilowałem w WinAvr. Obwód złożony z U3 i U4, M1,TR1 oraz kondensatorów to układ zasilający. Napięcie 12V potrzebne jest tylko do zasilania przekaźników, natomiast 5V do całej reszty. Zastosowałem w układzie transformator zalewany do druku o symbolu V42AJ-15A5P7, ale spokojnie można go zastąpić innym o napięciu 12V, ewentualnie 15V. Obwód złożony z transoptora LTV814 służy do wykrywania zera. LTV814 ma dość ciekawą budowę, ponieważ w jego wnętrzu kryją się dwie diody IR połączone równolegle (i przeciwnie) oraz fototranzystor. Taka budowa pozwala na zrealizowanie prostego detektora przejścia przez zero. Dla osób niezorientowanych w temacie regulacji fazowej spróbuję w skrócie opisać o co chodzi i po co potrzebny jest taki detektor. Na **rysunku 2** widzimy wykres zależności napięcia sieci od czasu. W momencie, oznaczonym jedynką, następuje przejście napięcia przez zero. Od tego czasu zaczyna się "odliczanie". Gdy minie określony czas (czyli np. w punkcie 2), zostaje włączony triak i pozostaje on włączony aż do kolejnego przejścia przez zero, czyli w punkcie 3. I teraz w zależności od tego, gdzie znajdzie się punkt 2 między "zerami", jasność

żarówki będzie różna. Zakreskowana część wykresu pokazuje gdzie triak pozostaje włączony. Generalnie czym dłużej jest włączony - Zasilanie bezpośrednio z sieci

- Sterowanie za pomocą dedykowanego programu komputerowego

- Sterowanie za pomocą pilota RC5 (komputer może być wyłączony) - Sterowanie za pomocą "klaskacza" lub innego dowolnego źródła

> triak, tym jaśniej świeci żarówka. Mamy dziesięć takich kanałów (K1-K10), mogących regulować moc dostarczaną do odbiornika. W urządzeniu są także cztery kanały przekaźnikowe. Przekaźniki zastosowane w urządzeniu umożliwiają sterowanie odbiornikiem 230V o maksymalnym poborze prądu 8A. Przynajmniej tak napisano na obudowie i w nocie katalogowej. Śmiem jednak w to wątpić, ponieważ są to przekaźniki o dość marnych nóżkach produkcji dalekowschodniej. Jeśli chodzi o triaki, są to bardzo popularne BT-136. Ich realna obciążalność będzie zależała od tego, czy zostanie użyty radiator.

> Główne zadanie, jakie ma pełnić układ, to umożliwienie sterowania oświetleniem za pomocą komputera. Komunikację zrealizowałem poprzez standard RS232. Wprawdzie jest to stary standard i już nieużywany w komputerach, ale są w sprzedaży bardzo tanie przejściówki USB<>RS232. Dlaczego nie zastosowałem scalonego konwertera? Koszt układu scalonego FT232RL, będącego konwerterem USB $\leq$ RS232 TTL, to około 15zł. Ponadto jest on w obudowie SSOP, co znacznie utrudnia, a niektórym wręcz uniemożliwia, przylutowanie go.

> Oczywiście nie twierdzę, że nie warto takiego układu używać. Wręcz przeciwnie – jest to bardzo dobry, zaawansowany układ, pozwalający na komunikację mikroprocesora przez USB bez obciążania go.

> Wracając do tematu: na schemacie widnieje kostka U1 – MAX232, która jest konwerterem

napięć RS232<>TTL. Komunikacja między mikroprocesorem a komputerem odbywa się w dwie strony.

Złącze J2 to scalony odbiornik podczerwieni 36kHz. To on jest odpowiedzialny za odbiór danych od pilota, natomiast obróbką zajmuje się mikrokontroler.

Jeżeli ktoś jest zainteresowany źródłami programu, to są one w folderze, który jest umieszczony na *www.mojaelektronika.pev.pl* w dziale download.

## Montaż i uruchomienie

Wzór płytki drukowanej przedstawia **rysunek 3**. Zastosowałem typowe elementy przewlekane. Po poprawnym zmontowaniu warto sprawdzić, czy na odpowiednich pinach jest napięcie zasilające 5V. W celu przetestowania danego kanału proponuję podłączyć żarówkę tak, jak to jest pokazane na **rysunku 4**. Po włączeniu zasilania, wszystkie kanały włączają się na pełną moc. Resztę żarówek podłącza się analogicznie jak na rysunku 4. Jeśli ktoś chciałby regulować moc większych odbiorników (ponad 1A), to warto zastosować radiator. Trzeba tylko pamiętać, żeby obudowy triaków się nie połączyły; w tym celu należy zastosować podkładki izolujące. Podkładki można pominąć, ale trzeba być świadomym, że obudowa każdego triaka połączona jest ze środkową nóżką.

Trzeba też zaznaczyć, że układ musi być zasilany z tej samej fazy, z której zasilane są odbiorniki podłączone do triaków. Triaki nie posiadają żadnego zabezpieczenia, ponieważ MaxSter ma służyć głównie do obsługi oświetlenia. Do sterowania innymi urządzeniami przewidziane są wyjścia przekaźnikowe.

#### Sterowanie z komputera

W tym celu należy podłączyć komputer poprzez złącze RS232 (kablem skrosowanym! – **rysunek 5**) oraz podłączyć zasilanie ~230V do sterownika. Po stronie komputera powinna być uruchomiona aplikacja MaxSter v1.0 lub nowsze wersje, o ile się pojawią na mojej stronie. Należy sprawdzić, czy jest komunikacja

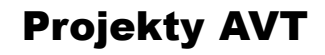

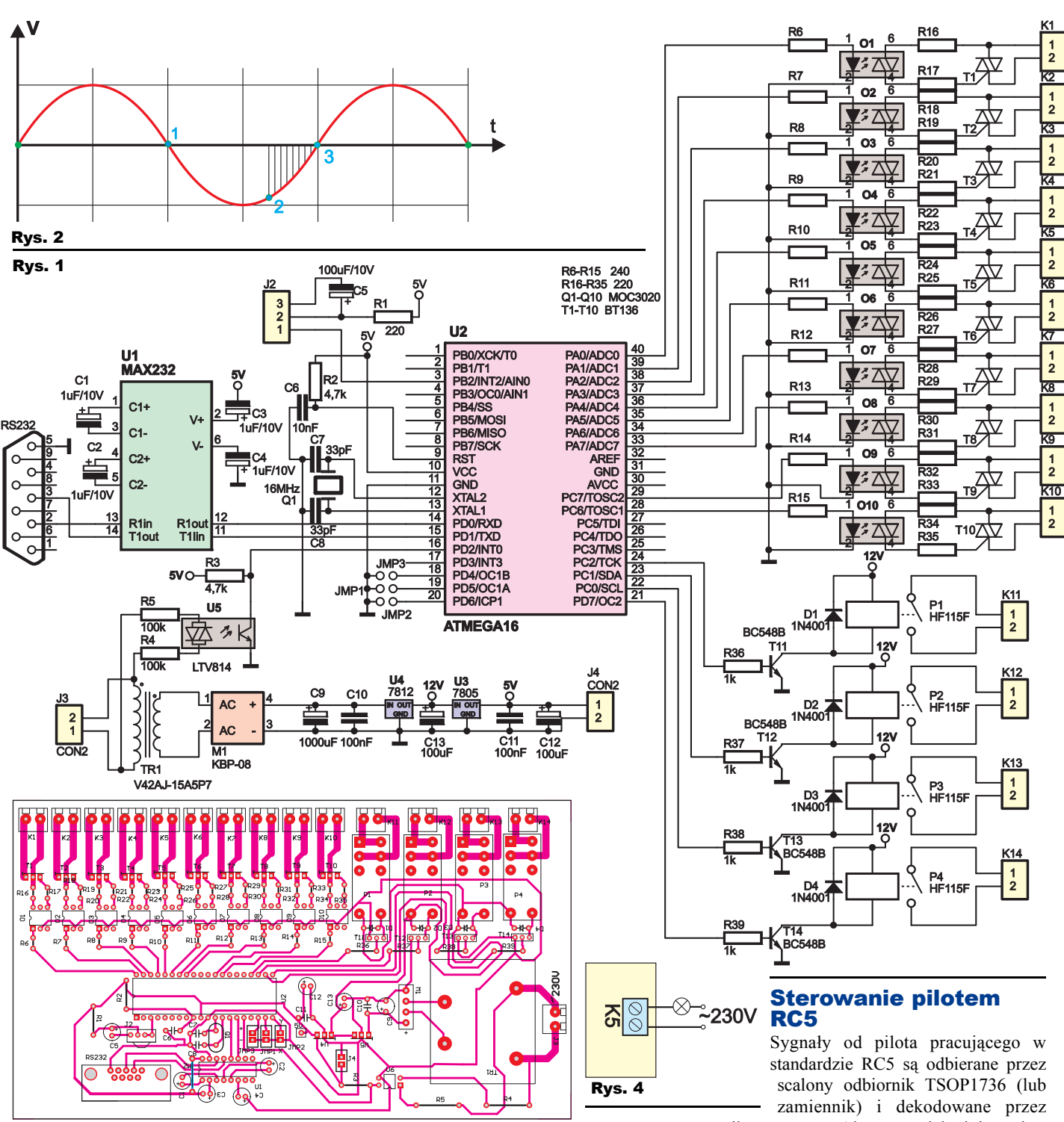

#### Rys. 3 Płytka w skali 50%

(informacja o stanie połączenia znajduje się w dolnym pasku programu). Zrzut ekranowy aplikacji widoczny jest na **rysunku 6**. Mamy do dyspozycji 10 suwaków (do ściemniania) oraz 4 przyciski on/off do sterowania przekaźnikami oraz inne, które opiszę poniżej. Jeżeli chcemy zmienić numer portu COM, należy kliknąć w "Ustawienia COM" i wybrać numer portu, do którego podłączony jest sterownik. Kliknąć OK, a następnie "Połącz". Aby mieć pewność, że ustawienia zostaną zapisane, należy zamknąć program i uruchomić go jeszcze raz.

Elektronika dla Wszystkich 19

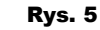

l

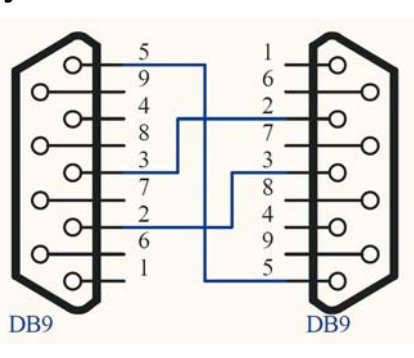

mikroprocesor. Algorytm dekodujący jest wymyślony przeze mnie i niestety zaimplementowany w taki sposób, że ciężko by było przenieść kod na inne mikroprocesory. Aby mieć możliwość użycia funkcji sterowania poprzez RC5, należy najpierw skojarzyć przyciski z kanałami. W tym celu należy kliknąć przycisk "RC5" pod wybranym kanałem. Teraz można wcisnąć wybrany przycisk na pilocie. Po tych operacjach warto sprawdzić, czy dany przycisk działa poprawnie (nie ma możliwości ściemniania pilotem – można tylko włączać/wyłączać). W podany wyżej sposób można zaprogramować

# Projekty AVT

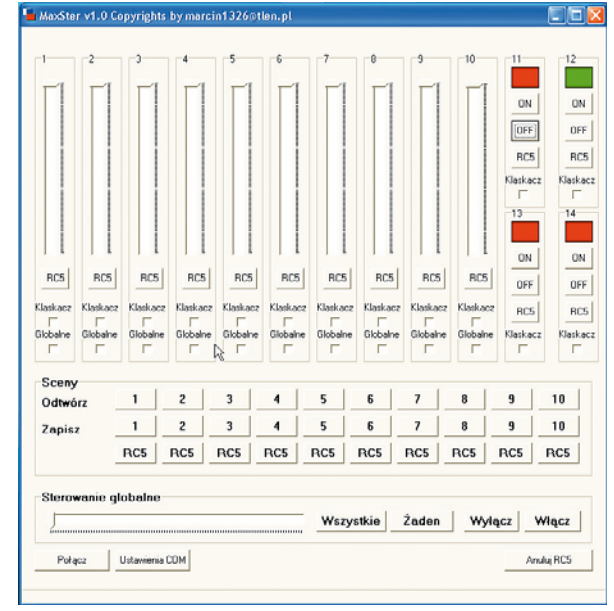

#### Rys. 6

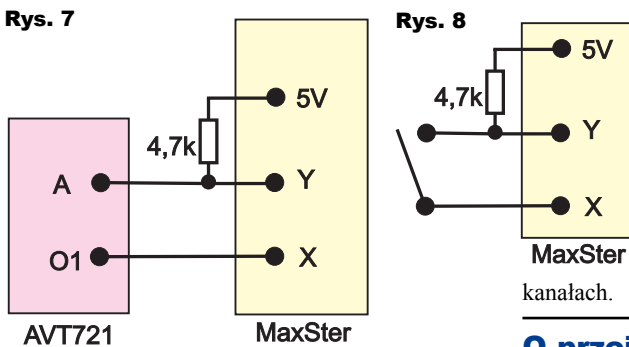

przyciski do wszystkich kanałów. Jest też możliwość anulowania wszystkich zapamiętanych przycisków za pomocą przycisku w programie "Anuluj RC5".

#### Sterowanie klaskaczem (lub innym źródłem)

MaxSter ma dodatkowe wejście, umożliwiające sterowanie z dowolnego zewnętrznego źródła. W układzie modelowym jest to Klaskacz. Można użyć dowolnego układu klaskacza, ale ważne jest, by po klaśnięciu stan na wejściu JMP1 zmienił się trwale! Nie może to być krótki impuls jak od microswitcha. Oprócz tego muszą to być sygnały w poziomie TTL, ponieważ wejście JMP2 jest podłączone bezpośrednio do mikrokontrolera. Na **rysunku 6** pokazałem, jak podłączyć do układu kit AVT721. Uwaga – elementy dodatkowe T4 i R10 w AVT721 muszą być wlutowane! Zamiast klaskacza można też podłączyć zwykły włącznik według **rysunku 8**.

W programie MaxSter można wybrać kanały, które mają być sterowane przez klaskacza. W tym celu wystarczy zaznaczyć okienka "klaskacz" pod wybranymi kanałami. Kanały te, po klaśnięciu, będą się zachowywały następująco: jeśli choć jeden jest włączony, to wszystkie zostaną zgaszone, natomiast jeśli wszystkie są zgaszone, to one się zaświecą.

Istnieje też możliwość sterowania "globalnego", czyli jednym suwakiem kilka kanałów. Analogicznie jak w przypadku "klaskacza" zaznaczamy tym razem pola "globalne" pod wybranymi kanałami. Od tego momentu będą mogły one być sterowane suwakiem "Sterowanie globalne".

#### Programowanie własnych scen **świetlnych**

MaxSter ma także możliwość zapamiętania dziesięciu scen świetlnych i odtworzenia ich w dowolnym momencie za pomocą

programu MaxSter lub pilota RC5. Aby sterownik zapamiętał scenę,

należy ustawić suwaki (oraz przekaźniki) tak jak ma wyglądać scena, a następnie kliknąć numer sceny w linijce opisanej "Zapisz". Odtwarzanie sceny polega na wciśnięciu jej numeru w linijce "Odtwórz". Można też zaprogramować do tego celu przycisk RC5, co robi się analogicznie jak przy pojedynczych

#### O przejściówce **USB<>RS232**

W moim przypadku układ był obsługiwany przez komputer z wbudowanym portem RS232. Jeśli ktoś chciałby skorzystać z przejściówki USB $\leq$ RS232, musi zwrócić uwagę na to, że większość tańszych wersji nie emuluje w 100% standardu RS232. Na ich wyjściu, w najlepszym przypadku, pojawiają się napięcia w poziomach TTL, czyli 0 – 5V. Przysporzyło mi to trochę problemów podczas uruchamiania układu, dlatego zmierzyłem, jakie napięcia daje moja przejściówka i okazało się, że jest to -1,5V – 8,5V. Niestety MaxSter nie chciał działać z tą przejściówką. Gdyby komuś zależało na podłączeniu urządzenia do USB, można wykorzystać układ FT232RL i zbudować prosty układ, który jest w nocie katalogowej, a następnie podłączyć go bezpośrednio do ATmegi (z pominięciem

**Uwaga! Podczas użytkowania urządzenia w jego obwodach występują na pięcia groźne dla życia i zdrowia. Osoby niedoświadczone i niepełnoletnie mogą wykonać je wyłącznie pod kierunkiem wykwalifikowanego opiekuna, na przykład nauczyciela.**

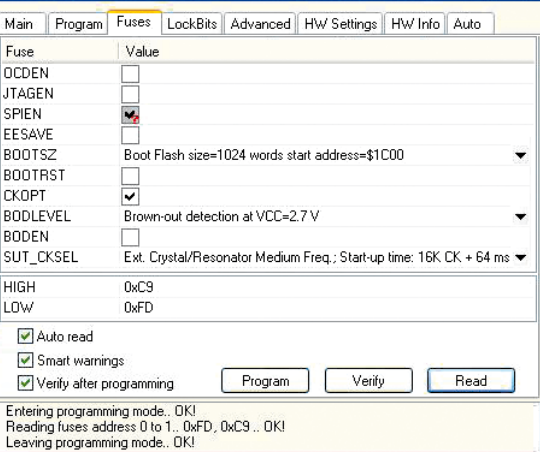

STK500 with top module '0x00' in ISP mode with ATmega16

#### Rys. 9 FuseBity

MAX232). Drugie rozwiązanie to zakup przejściówki emulującej w 100% standard RS232. Ustawienia FuseBitów procesora pokazane są na **rysunku 9**.

#### **Marcin Połomski** marcin1326@tlen.pl

www.mojaelektronika.pev.pl

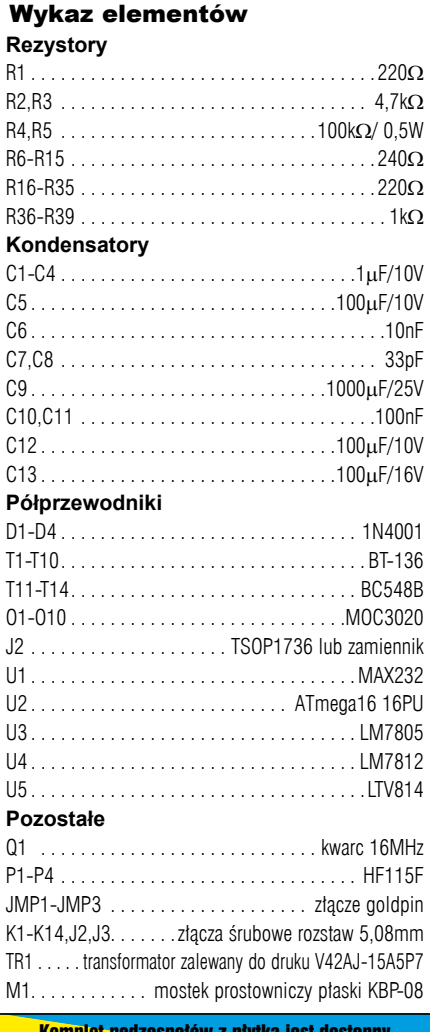

Komplet podzespołów z płytką jest dostępny w sieci handlowej AVT jako kit szkolny AVT-2986.